# WarioSkweek User Manual

## **RBOUT THE GRIME**

The game is a 2D puzzle game inspired by **Tiny Skweeks** (DOS game) in the gameplay and mechanics. There are some little creatures to guide through the levels to the color corresponding exit. It' s a timed game so hurry up and don't wander off, there are also items to collect like time bonuses or lifes, more on that later.

The graphical design is a combination of WarioLand 4 for the skweeks and items and a Minecraft texture pack for the scenery.

This game features 11 levels from the DOS version, all created levels goes after them (12, 13, etc...).

#### Bindings

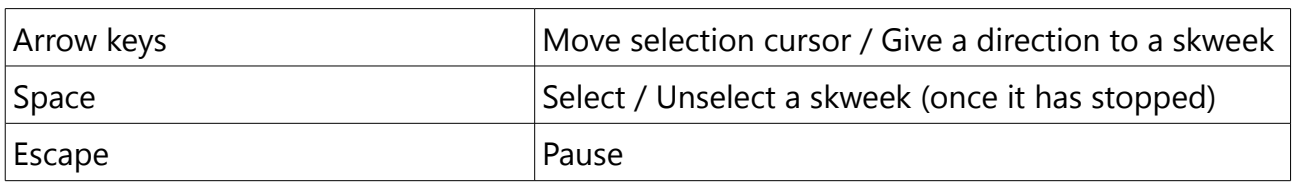

#### Interfaces

As I couldn't translate the game, here are the multiple screens you'll encounter.

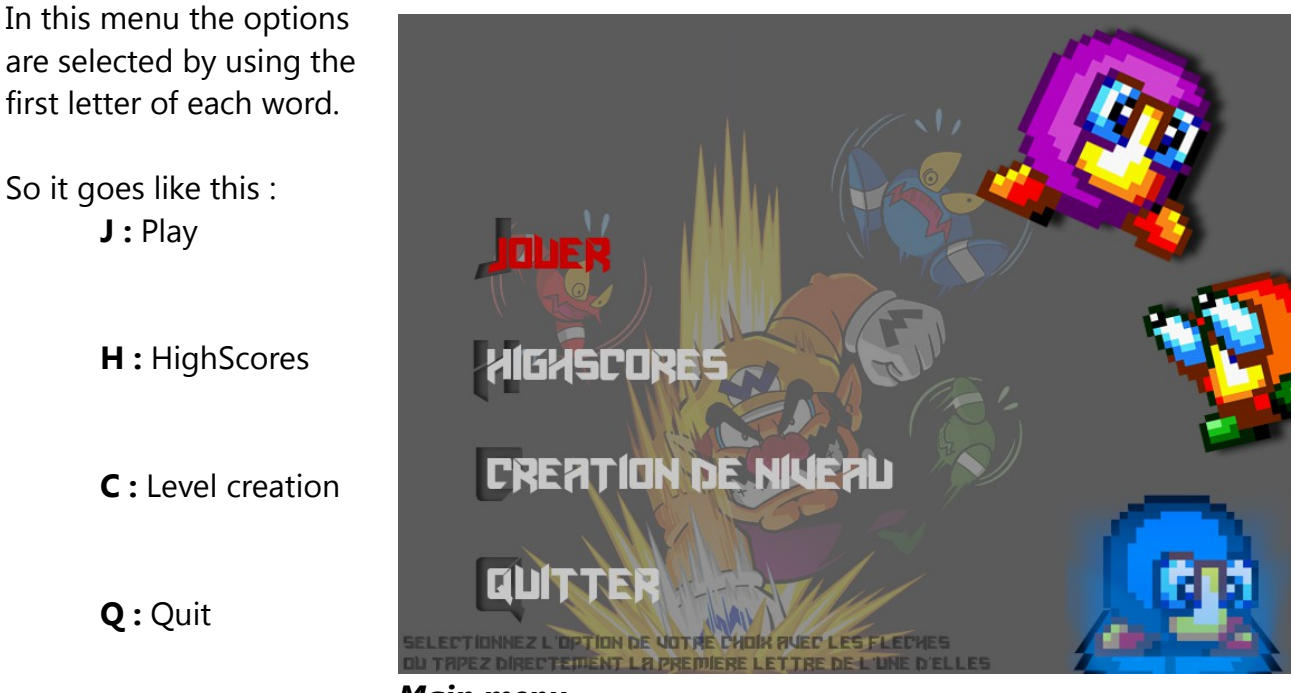

*Main menu*

If you choose to play, a choice will appear : Begin at level 1 (hit **C**) or type in a password (hit **E**) which leads to a pretty simple screen, just type the password (they are the same as the DOS version) and press **Return** or press **Escape** to go back to the choice.

In the Highscores menu, the ten bests will be displayed, just hit **Escape** to go back.

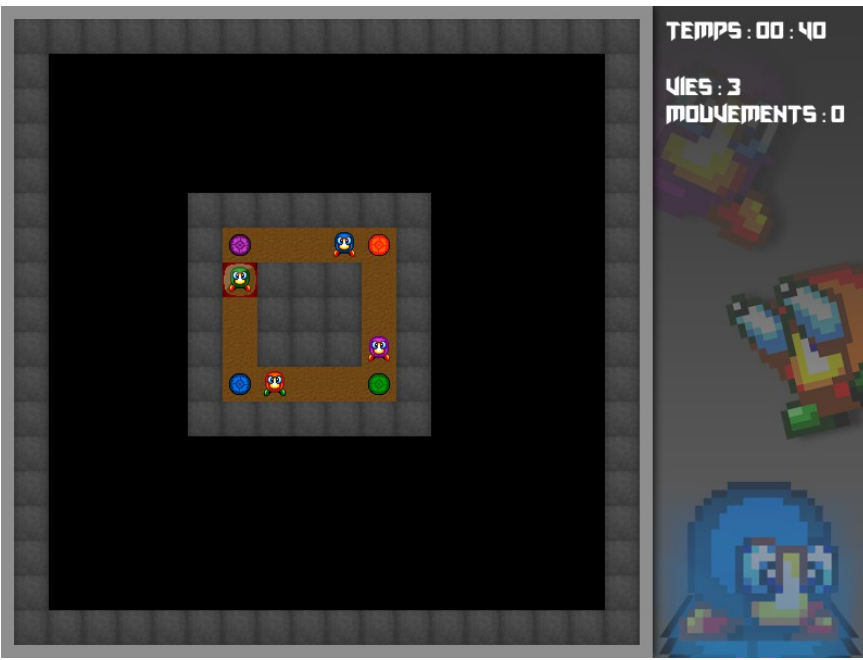

 The game interface is quite simple, time, lives and number of movements are displayed on the right.

The selection cursor (currently on the green skweek) is initially on the top left corner of the level. The four items in each corners are the skweeks outings.

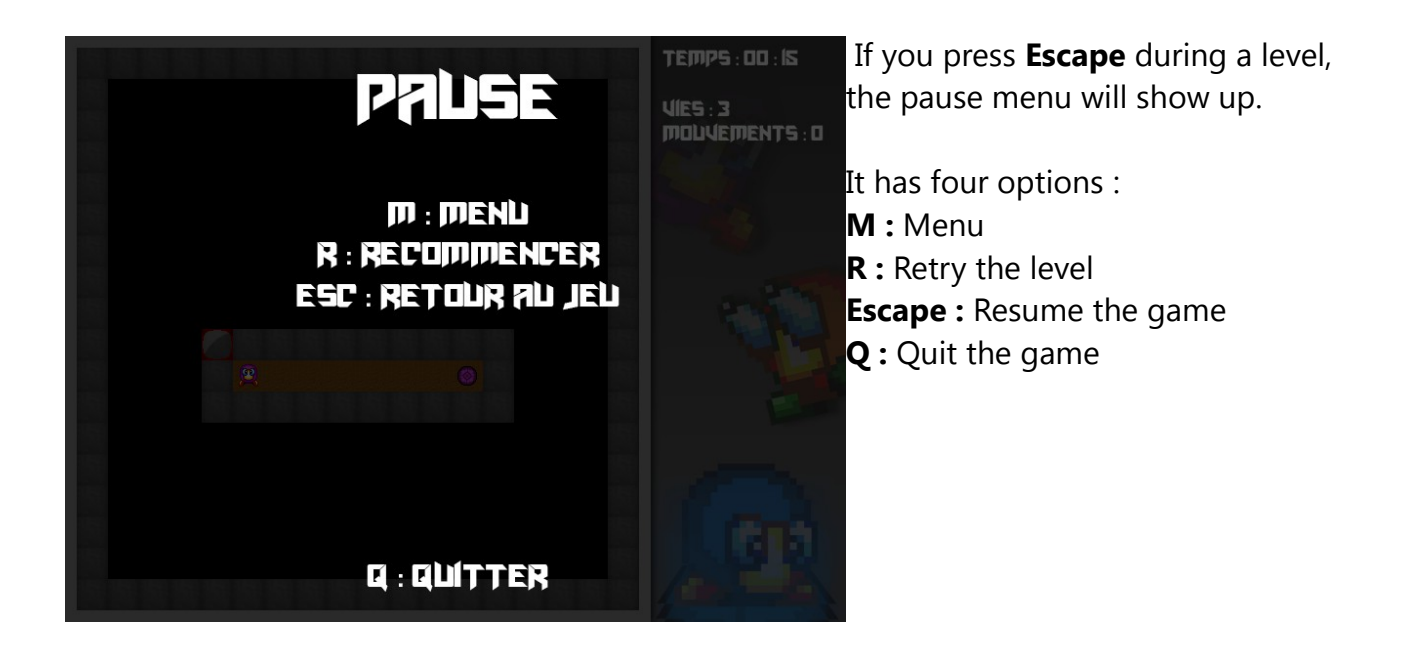

After every level ther is a score board that you can skip hitting **Return**. Let's see its informations.

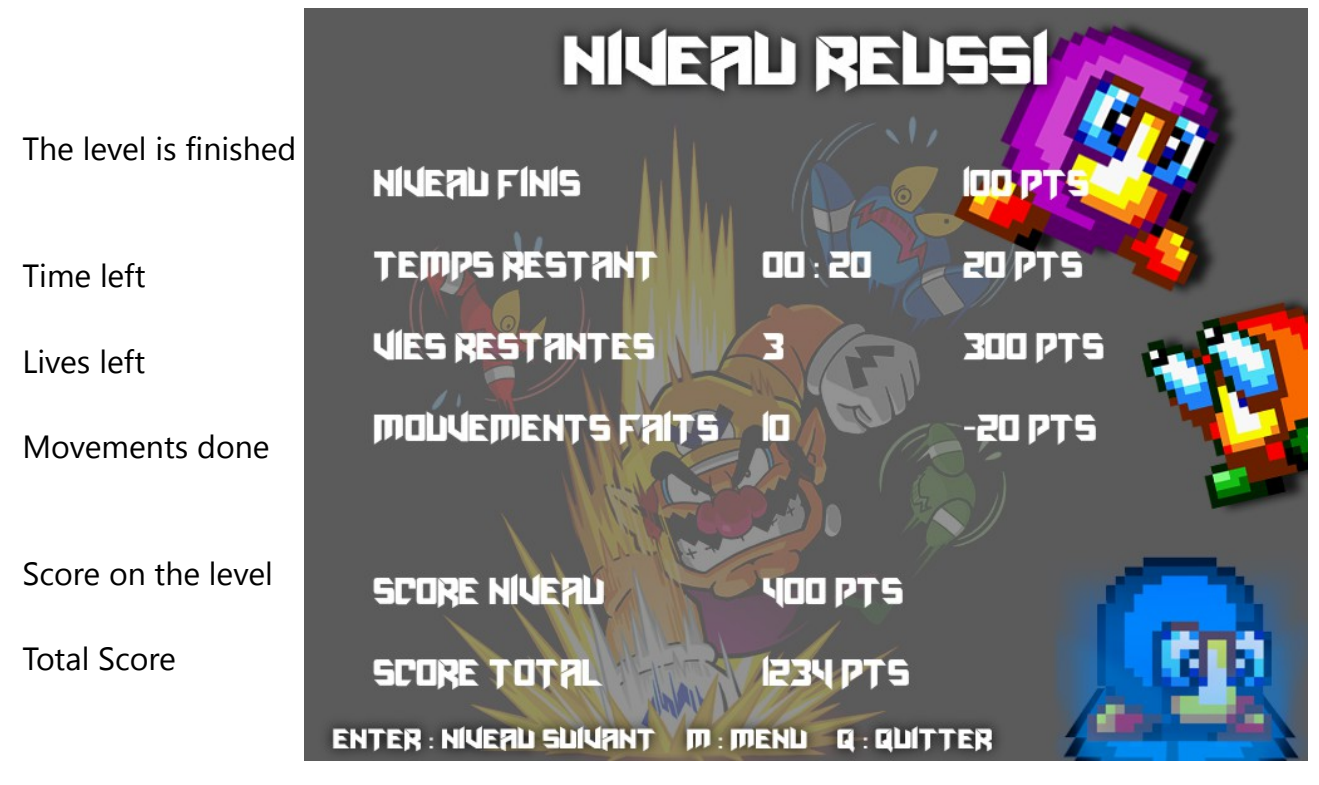

This board shows the detailed calculation of the level score, 100 points for finishing the level, 1 point for each seconds left and 100 points for each minute, 100 points per life and finally a malus of 2 points for each movement done.

The total score is just an addition of every level score.

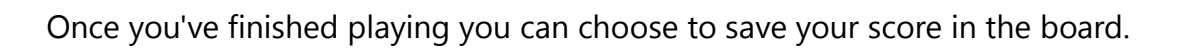

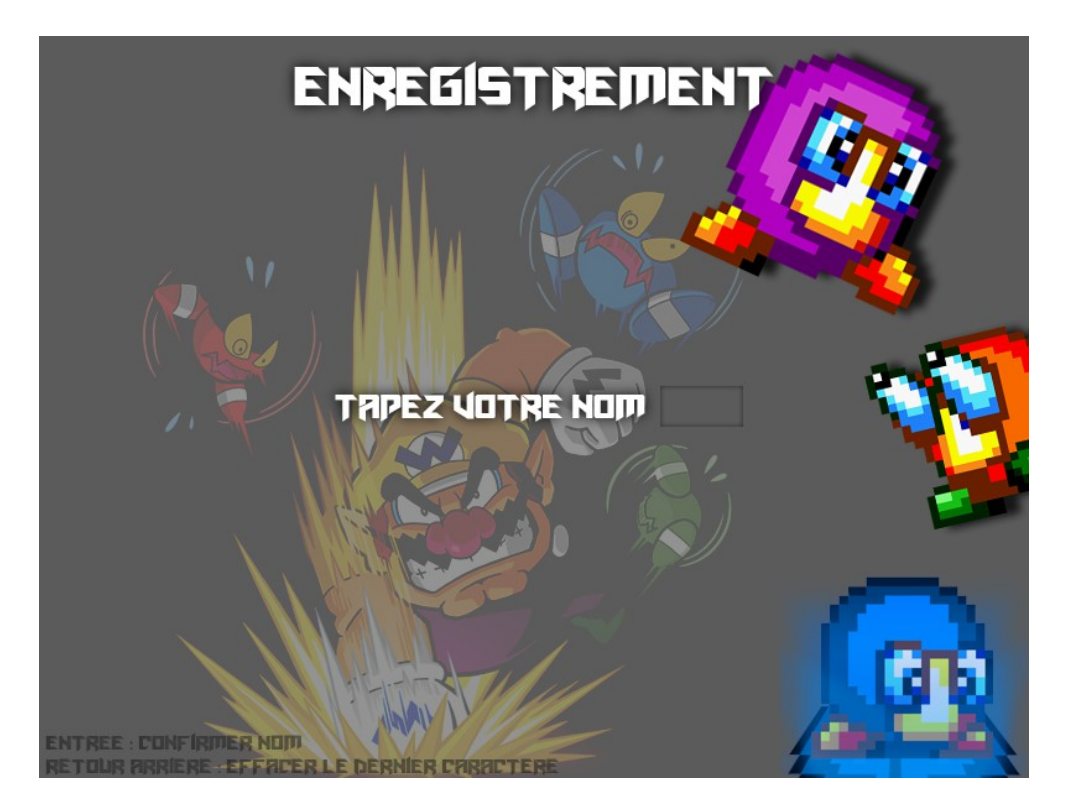

Just enter a three letter name and hit **Return.**

## Level Creator

You can add as many levels as you want in the game as long as you check they are finishable, although the editor will check there are as many outing as the number of skweeks.

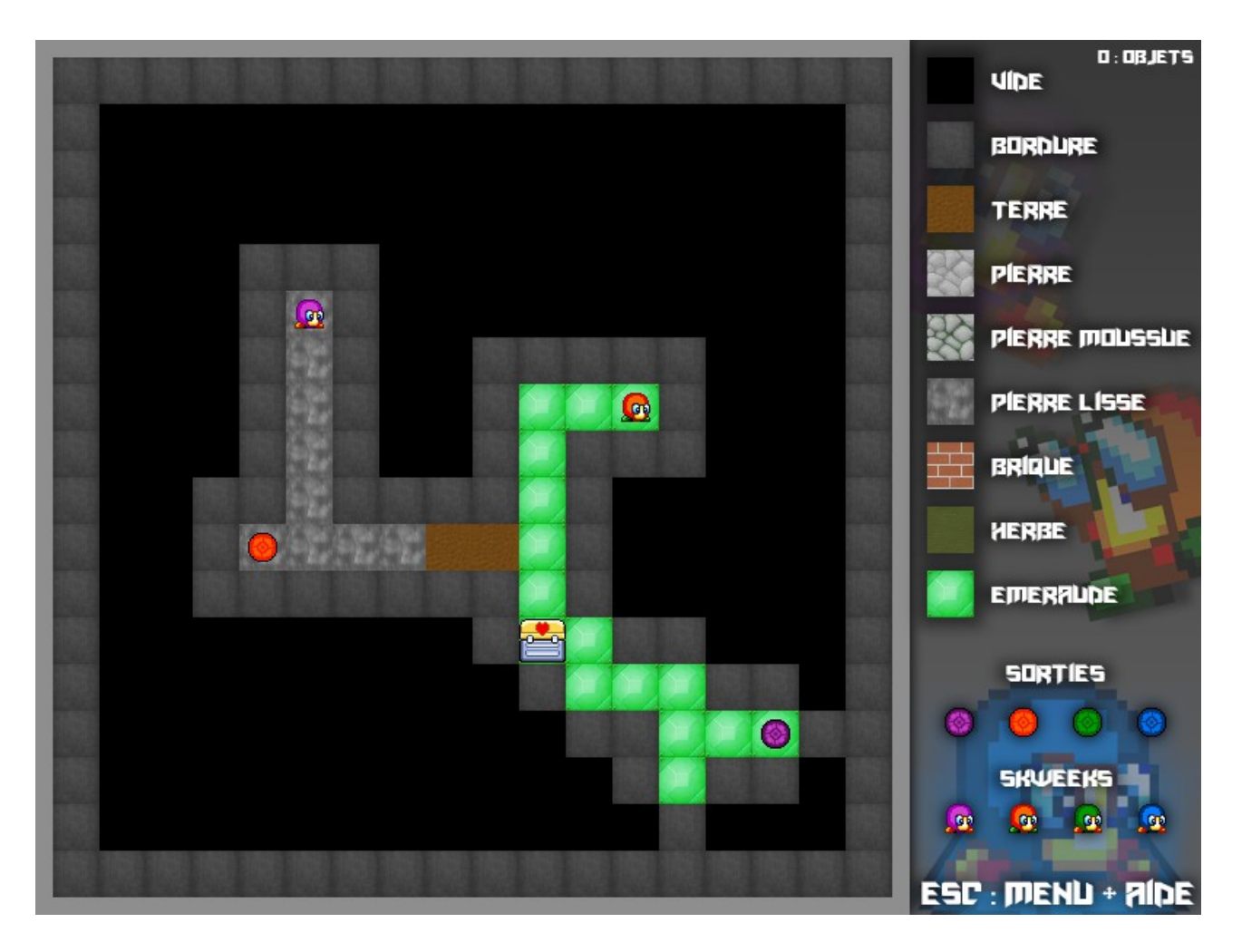

At first, all the screen will be black with all the borders around. Multiple tiles are available and you might want to know which is what before doing anything wrong.

#### See below all the tiles available

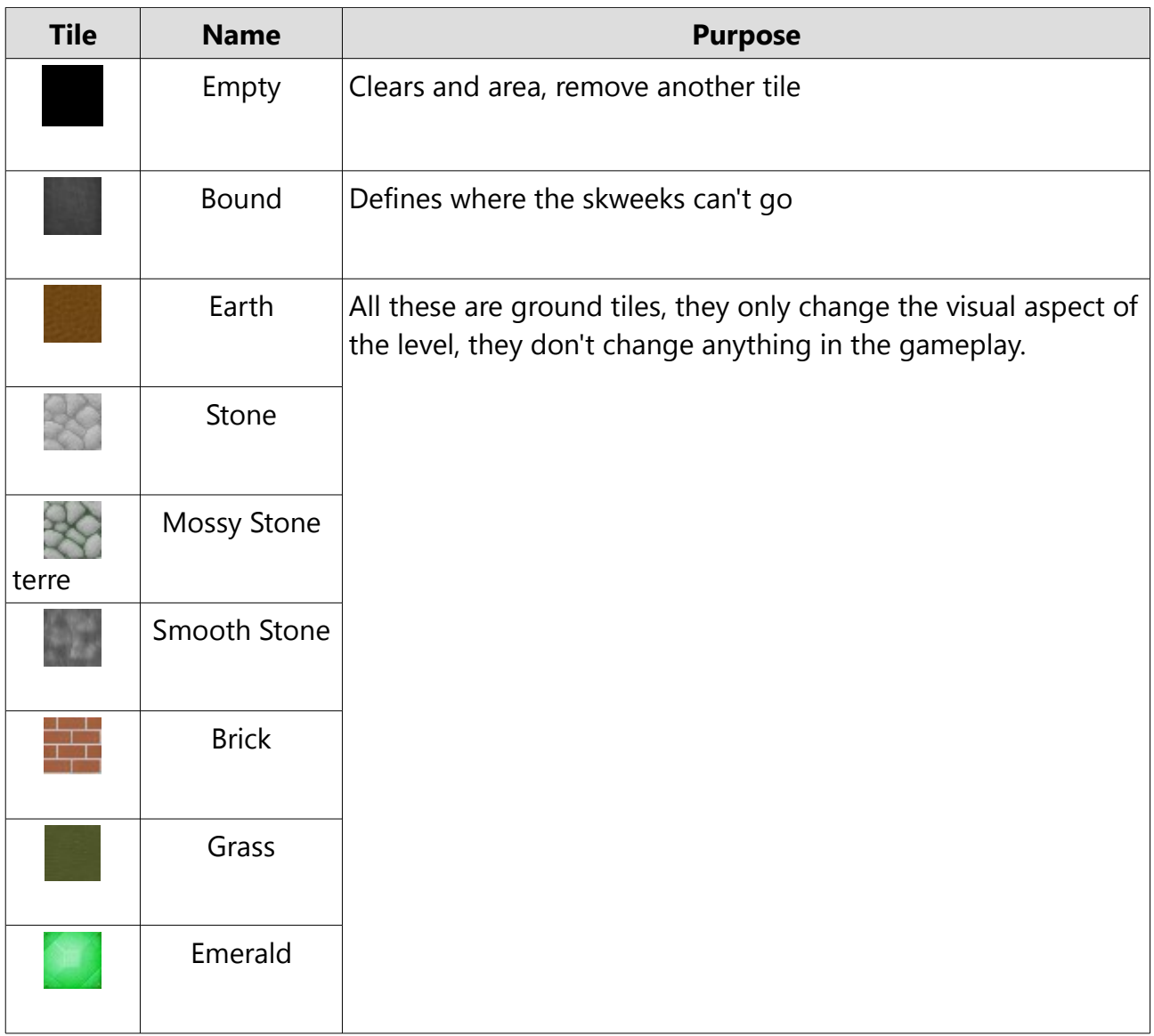

Now that the level is made, the skweeks and outings are missing and maybe some items aswell.

For the two firsts, they are at the bottom of the editor's sidebar, multiple skweeks of the same color can be placed but remember to place the same number of outings after. Like said earlier, the editor will make shure the number of exits correspond to the number of creatures.

To toggle the item sidebar, just press **O** and it will appear.

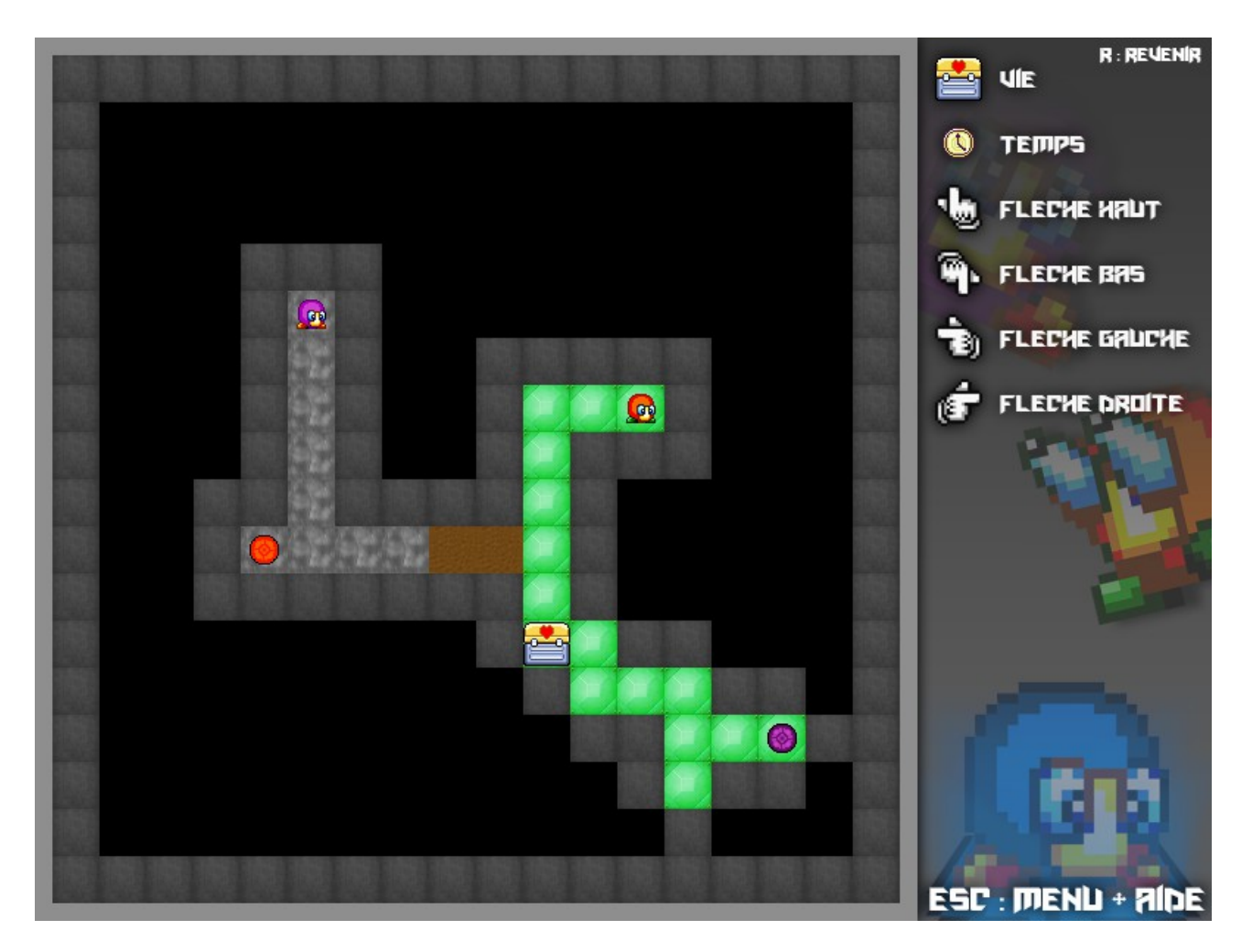

You can now place lives, time bonuses and arrows pointing to all the directions. These items will be explained in the next page so go there to see what they're for.

Now you can save your level, press **Escape** and hit **S** (**M** is for the Menu, **Escape** again to return to your creation and **Q** to close the game) you'll see the number of the level you've just created. Sadly there's no possibility of setting a password so you'll have to do all the previous ones to see your creation.

If a level doesn't please you, you can delete it, just go in data/maps and find the one you don't like.

# Items

Some of the DOS game items have been implemented to this version :

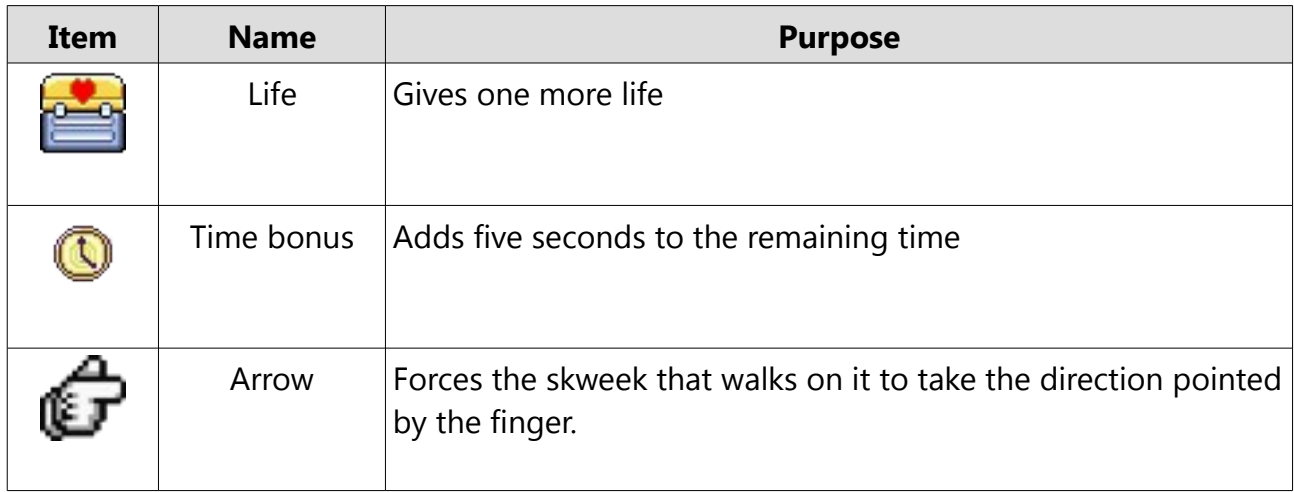